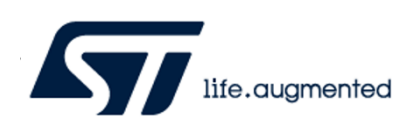

# <span id="page-0-0"></span>STLUX/STNRG demo board - Serial update procedure

*A design tip is a description of an application oriented, technical implementation that leads to a specific benefit. For more information or support, visit www.st.com*

By Ambrogio D' Adda

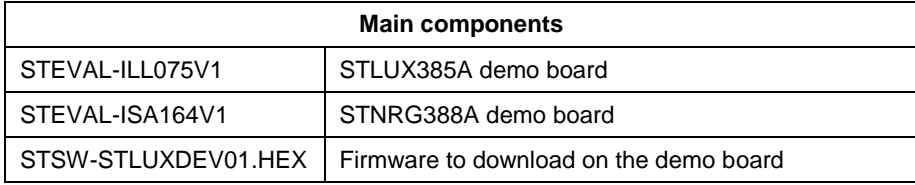

## **Purpose and benefits**

This Design tip describes the procedure to change/upgrade the FW loaded into the STLUX-STNRG chip mounted on the STEVAL-ILL075V1 demo board or the STNRG STEVAL-ISA164V1 demo board.

The firmware is downloaded through the serial line.

## **Description**

The STSW-STLUXDEV01.zip file includes the entire program required to upload a new FW into either the ILL075V1 or the ISA164V1 demo board. The firmware is the same for all the STLUX-STNRG part numbers. The user unzips the received file into a dedicated directory. The step-by-step procedure is:

- 1. Connect the PC to the demo board using a USB-MINIUSB cable. After this action the PC starts to install the appropriate driver (only the first time you connect one new board). In case the automatic procedure should miss the correct driver, contact your IT services.
- 2. Identify the COM line connected to the demo board. Please see the "Found the COM line" section next in this document for any clarification.
- 3. Double click on the "Program\_UsingBL.bat" program.
- 4. A DOS shell starts. Please type your serial line number identified in point 2. In this example the number is "34".
- 5. Push and hold the reset button on the demo board.

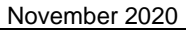

[DT0079](#page-0-0) Rev 1 1/4

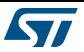

- 6. Release the reset button and immediately type one char on the PC. These two actions have to be performed in a sequence in less than 1 second (release reset first and type a char on PC – in this order)
- 7. The download procedure starts automatically.

The result is shown in [Figure 1.](#page-1-0) Look for "OK" as the result of the downloading and verifying procedure.

At this point, the FW on the demo board is updated to the latest release. Type any character to close the batch window.

In case of error during the initialization phases, a message shows on the DOS window and the user restarts at the reset of the devices (point 5 on the procedure). In case the serial line number is bad or busy, another message is shoved and the batch file exits.

| <b>EXIC:\Windows\system32\cmd.exe</b>                                                                                                    |                                                                                                    |                                                                                                    |                                                                                                    |                                                                                                    |                                                                                                    | $\mathbf x$<br>同<br>$\Box$ |
|----------------------------------------------------------------------------------------------------|----------------------------------------------------------------------------------------------------|----------------------------------------------------------------------------------------------------|----------------------------------------------------------------------------------------------------|----------------------------------------------------------------------------------------------------|----------------------------------------------------------------------------------------------------|----------------------------|
| This is the STLUX-STNRG serial leader batch file                                                                                                    |                                                                                                    |                                                                                                    |                                                                                                    |                                                                                                    |                                                                                                    |                            |
| Account to concern<br>Please enter vour COM numbe <mark>r</mark> : 34<br>1- Press and HOLD the reset button<br>Ξ<br>2- Release the reset button and press any key on the PC keyboard<br>(within one second from releasing the button) |                                                                                                    |                                                                                                    |                                                                                                    |                                                                                                    |                                                                                                    |                            |
| Press any key to continue<br>Opening Port<br>Activating device                                                                                                    |                                                                                                    |                                                                                                    | LOK1                                                                                                    | LOK1                                                                                                    |                                                                                                    |                            |
| DOWNLOADING<br>$\sim$ $\sim$ $\sim$                                                                                                    |                                                                                                    |                                                                                                    |                                                                                                    |                                                                                                    |                                                                                                    |                            |
| down loading<br>down loading<br>down loading<br>down loading<br>down loading<br>down loading<br>down loading<br>down loading<br>down load ing<br>down loading<br>down loading<br><b>UERIFYING</b>                                     | page 0<br>page 1<br>page 2<br>page 3<br>$\overline{4}$<br>page<br>page 5<br>page 6<br>- 7<br>page<br>page 8<br>-9<br>page<br>page 10 | <b>CØx</b><br><b>PØx</b><br>QX<br><b>PØx</b><br>PAx<br><b>CO</b> <sub>x</sub><br><b>CØx</b><br>Qx<br><b>PØx</b><br>Qx<br>PQX               | 8000<br>8400<br>8800<br><b>8C00</b><br>9000<br>9400<br>9800<br><b>9C00</b><br><b>A000</b><br>A400<br>A800 | size 1.00(KB)<br>size 1.00(KB)<br>size 1.00(KB)<br>size 1.00(KB)<br>size 1.00(KB)<br>size $1.00$ $(KB)$<br>size 1.00(KB)<br>size $1.00$ $(KB)$<br>size 1.00(KB)<br>size $1.00$ $(KB)$<br>size $0.39$ $(KB)$ | LOK1<br>LOK1<br>LOK1<br>LOK <sub>1</sub><br><b>LOK1</b><br>LOK1<br><b>LOK1</b><br>LOK <sub>1</sub><br><b>LOK1</b><br>LOK1<br><b>TOK1</b>                         |                            |
| verifving<br>verifving<br>verifying<br>verifving<br>verifying<br>verifying<br>verifying<br>verifving<br>verifying<br>verifying<br>verifying<br>Your could is running<br><b>Thess any key to continue</b>                              | page 0<br>page 1<br>page 2<br>page 3<br>- 4<br>page<br>page 5<br>page 6<br>-7<br>page<br>page 8<br>page 9<br>page 10                 | <b>CO</b> <sub>x</sub><br><b>CØx</b><br><b>CØx</b><br>Qx<br><b>CØx</b><br><b>PØx</b><br><b>CØx</b><br><b>PØx</b><br>QX<br><b>CØx</b><br>QX | 8000<br>8400<br>8800<br>8000<br>9000<br>9400<br>9800<br>9000<br><b>A000</b><br>A400<br>A800               | size 1.00(KB)<br>size 1.00(KB)<br>size 1.00(KB)<br>size 1.00(KB)<br>size $1.00$ $(KB)$<br>size 1.00(KB)<br>size $1.00$ $(KB)$<br>size 1.00(KB)<br>size $1.00$ $(KB)$<br>size 1.00(KB)<br>size $0.39$ $(KB)$ | <b>LOK1</b><br>LOR <sub>1</sub><br>LOK1<br>[OK]<br>LOR <sub>1</sub><br><b>LOK1</b><br>LOR <sub>1</sub><br><b>LOK1</b><br>LOR <sub>1</sub><br><b>LOK1</b><br>LOK1 |                            |
|                                                                                                    |                                                                                                    |                                                                                                    |                                                                                                    |                                                                                                    |                                                                                                    |                            |

<span id="page-1-0"></span>*Figure 1 – batch file output*

### **Found the COM line**

To upload the FW into the demo board, it is necessary to know the correct serial line. To find it (if you do not know) open the "Control Panel->System->Device Manager->Ports" and look for the new serial port to appear when the USB cable from the PC is connected to the demo board. [Figure 2](#page-2-0) shows the result.

In case there is more than one serial line connected on the PC, to identify the correct number, disconnect and reconnect the USB cable. The correct line disappears and reappears.

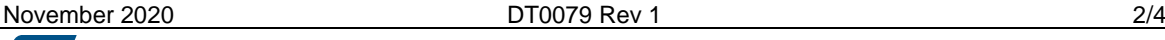

*www.st.com*

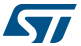

On this example, the correct serial line is COM34.

<span id="page-2-0"></span>*Figure 2 - Identify the correct serial COM port*

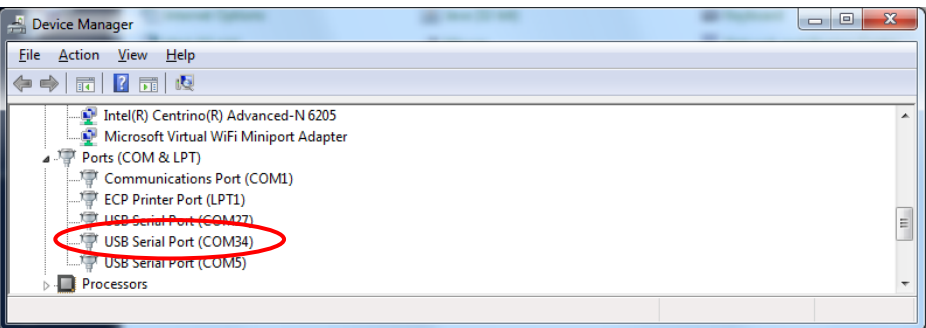

## **Support material**

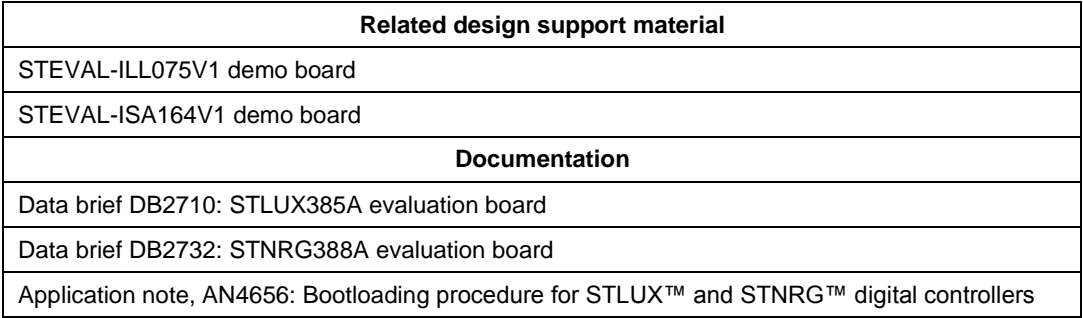

## **Revision history**

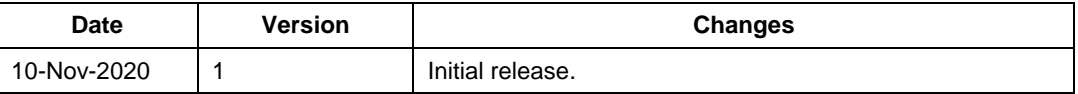

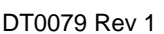

#### **Please Read Carefully**

Information in this document is provided solely in connection with ST products. STMicroelectronics NV and its subsidiaries ("ST") reserve the right to make changes, corrections, modifications or improvements, to this document, and the products and services described herein at any time, without notice.

All ST products are sold pursuant to ST's terms and conditions of sale.

Purchasers are solely responsible for the choice, selection and use of the ST products and services described herein, and ST assumes no liability whatsoever relating to the choice, selection or use of the ST products and services described herein.

No license, express or implied, by estoppel or otherwise, to any intellectual property rights is granted under this document. If any part of this document refers to any third party products or services it shall not be deemed a license grant by ST for the use of such third party products or services, or any intellectual property contained therein or considered as a warranty covering the use in any manner whatsoever of such third party products or services or any intellectual property contained therein.

**UNLESS OTHERWISE SET FORTH IN ST'S TERMS AND CONDITIONS OF SALE ST DISCLAIMS ANY EXPRESS OR IMPLIED WARRANTY WITH RESPECT TO THE USE AND/OR SALE OF ST PRODUCTS INCLUDING WITHOUT LIMITATION IMPLIED WARRANTIES OF MERCHANTABILITY, FITNESS FOR A PARTICULAR PURPOSE (AND THEIR EQUIVALENTS UNDER THE LAWS OF ANY JURISDICTION), OR INFRINGEMENT OF ANY PATENT, COPYRIGHT OR OTHER INTELLECTUAL PROPERTY RIGHT.**

**UNLESS EXPRESSLY APPROVED IN WRITING BY TWO AUTHORIZED ST REPRESENTATIVES, ST PRODUCTS ARE NOT RECOMMENDED, AUTHORIZED OR WARRANTED FOR USE IN MILITARY, AIR CRAFT, SPACE, LIFE SAVING, OR LIFE SUSTAINING APPLICATIONS, NOR IN PRODUCTS OR SYSTEMS WHERE FAILURE OR MALFUNCTION MAY RESULT IN PERSONAL INJURY,DEATH, OR SEVERE PROPERTY OR ENVIRONMENTAL DAMAGE. ST PRODUCTS WHICH ARE NOT SPECIFIED AS "AUTOMOTIVEGRADE" MAY ONLY BE USED IN AUTOMOTIVE APPLICATIONS AT USER'S OWN RISK.**

Resale of ST products with provisions different from the statements and/or technical features set forth in this document shall immediately void any warranty granted by ST for the ST product or service described herein and shall not create or extend in any manner whatsoever, any liability of ST.

ST and the ST logo are trademarks or registered trademarks of ST in various countries.

Information in this document supersedes and replaces all information previously supplied.

The ST logo is a registered trademark of STMicroelectronics. All other names are the property of their respective owners.

© 2020 STMicroelectronics - All rights reserved

### STMicroelectronics group of companies

Australia - Belgium - Brazil - Canada - China - Czech Republic - Finland - France - Germany - Hong Kong - India - Israel - Italy - Japan - Malaysia - Malta - Morocco - Philippines - Singapore - Spain - Sweden - Switzerland - United Kingdom - United States of America

www.st.com

November 2020 **[DT0079](#page-0-0) Rev 1 DT0079 Rev 1 1/4** 

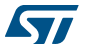